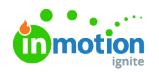

## Ensure a Successful Migration

Published on 02/10/2020

Welcome to inMotion ignite! We've put together a list of resources to guide you through each phase of your team's migration, starting with a quick overview of what the process entails:

## Migrating to inMotion ignite (PDF)

(https://dyzz9obi78pm5.cloudfront.net/app/image/id/5e5ff7648e121ce46c4f246e/n/imn-2020 migrationexpectationsdoc-final01.pdf)

## ignite 101

Before you start building out your team's ignite account, it's important to have a solid understanding of some of the key features and how work moves through the system. Check out these videos and related articles to learn more:

• Differences between inMotion Classic and inMotion ignite(https://guide-

ignite.inmotionnow.com/help/differences-between-classic-and-ignite)

- Managing Requests  $\square\square$  (https://vimeo.com/389768934/0eb2f35ba9)
	- Request Management (https://guide-ignite.inmotionnow.com/help/request-management)
- Managing Projects  $\square \square$  (https://vimeo.com/389769017/2bfd92e115)
	- Editing Project Details (https://guide-ignite.inmotionnow.com/help/editing-project-details)
	- Managing Project Files (https://guide-ignite.inmotionnow.com/help/managing-project-files)
	- Collaboration (https://guide-ignite.inmotionnow.com/help/collaboration)
- Review and Approval □□ (https://vimeo.com/389769095/ad6c2c00db)
	- Creating a Proof (https://guide-ignite.inmotionnow.com/help/creating-a-proof)
	- An Introduction to Review + Approval(https://guide-ignite.inmotionnow.com/help/introreview-approval)
	- Quick Start Guide: Submitting a Review (https://guideignite.inmotionnow.com/help/quick-start-guide-submitting-a-review)
	- Collaborating During a Review(https://guide-ignite.inmotionnow.com/help/collaboratingduring-a-review)

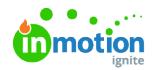

• Global Search, Campaigns, Dashboard, and Custom Views  $\square \square$ 

(https://vimeo.com/389769163/8e30e6c3f8)

- Global Search, List By, and Filter By (https://guide-ignite.inmotionnow.com/help/globalsearch)
- Custom Views (https://guide-ignite.inmotionnow.com/help/custom-views)